## Allez plus loin grâce à Internet...

## *PubMed et ses* **Limits**

**P** UBMED EST un outil très puissant. À vous de limiter ses ardeurs en utilisant les limites qui servent à éliminer des articles superflus en concentrant la recherche sur les aspects qui vous intéressent. Le procédé est toujours le même : vous commencez par une question qui donne un grand nombre d'articles, que vous réduisez en y appliquant des limites.

Prenons le cas d'un corps étranger dans l'oreille. Dans la base MeSH, l'expression *Foreign Bodies* vous mène vers le descripteur *Foreign bodies*.Vous le choisissez comme sujet principal en cliquant sur *Links* en bout de ligne, puis sur *PubMed – Major Topic.*

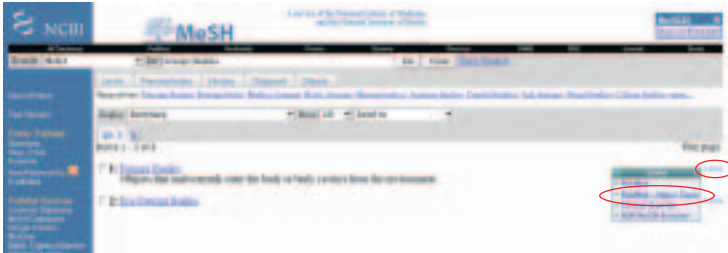

Vous pouvez ajouter « AND ear » au descripteur *Foreign bodies* dans la case de recherche. Vous obtenez alors un peu plus de 400 articles. Vous pouvez réduire davantage ce nombre de plusieurs façons à partir de l'onglet *Limits* dans la partie supérieure gauche.

Si vous n'avez pas beaucoup de temps et que vous souhaitez trouver des textes que vous pouvez lire immédiatement à l'écran, limitez-vous aux articles gratuits en cochant « Links to free full text » (vous en obtenez une vingtaine) ou au moins à ceux ayant un résumé (près de 200 articles). Cliquez ensuite sur *Go*.

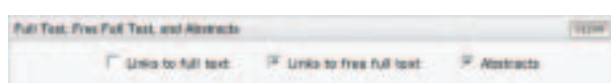

Vous devez effacer cette limite en appuyant sur le bouton *Clear* avant d'en appliquer une autre pour les dates, sinon elle restera toujours active. Pour les dates, le menu déroulant offre de nombreux choix. En re-

## Robert Aubin *bibliothécaire professionnel*

tenant les trois dernières années, vous éliminez plus de 300 articles plus anciens. Certains n'utilisent pas cette fonction et se contentent du fait que PubMed affiche les références les plus récentes en premier.

Sur certains sujets, se limiter aux études sur les humains peut aider beaucoup. Dans le cas présent, cette méthode ne permet d'enlever qu'une cinquantaine d'articles.

Vous n'êtes pas toujours obligés de choisir des langues. Dans ce cas, si vous vous limitez au français et à l'anglais, vous pourrez tout de même éliminer 80 articles. Les résumés, qui sont toujours en anglais, peuvent vous renseigner sur le contenu d'un article dans

une langue que vous ne connaissez pas.

En déterminant un type d'article, vous pouvez ne retenir que ceux de plus grande valeur scientifique. Par ailleurs, les éditoriaux sont utiles pour connaître des avis sur des sujets controversés.

Les catégories d'âge sont assez précises.

Certaines sont très petites (les deux premières années de vie) tandis que d'autres sont plutôt globales (tous les enfants de 0 à 18 ans). Comme il suffit qu'une seule des personnes étudiées appartienne à une tranche d'âge donnée pour que la catégorie soit retenue, on comprend que certains résultats semblent peu précis. Pour les corps étrangers dans l'oreille, si vous vous limitez au domaine pédiatrique, vous diminuez le nombre de références de moitié.

Enfin, la fenêtre *Tag Terms* permet de chercher le ou les termes de la question dans certains champs précis. Par exemple, quand il n'existe pas de descripteur MeSH pour une notion, vous devez utiliser un mot courant. Vous avez avantage à vous limiter aux titres ou aux titres et aux résumés (*Title/Abstract*) pour ne pas être submergé d'articles. **9**

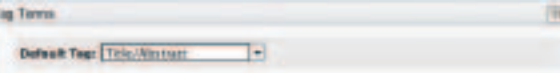